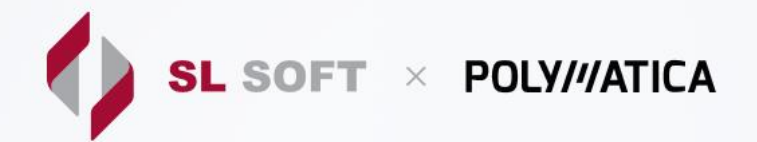

# **ПЛАН ОБУЧЕНИЯ POLYMATICA DASHBOARDS TN**

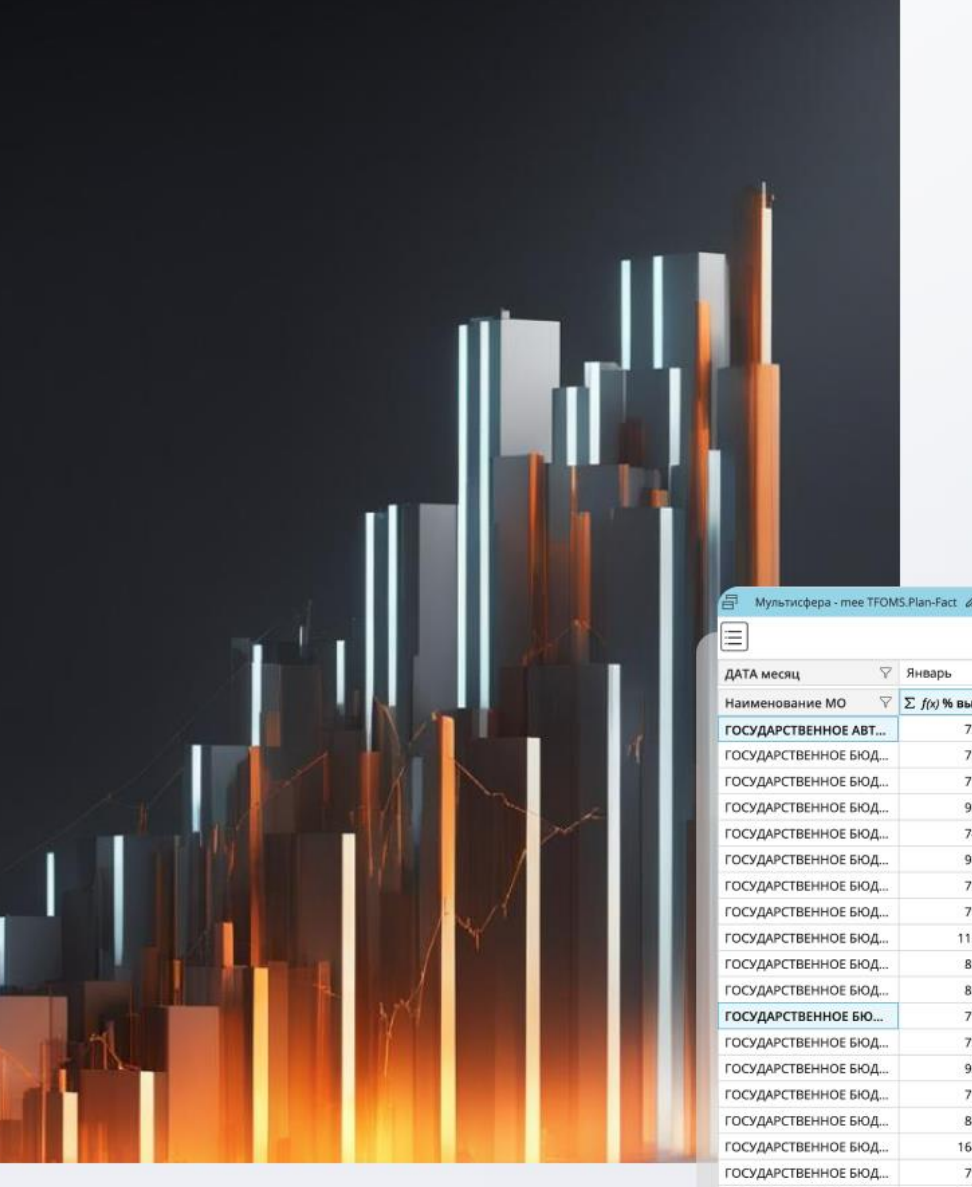

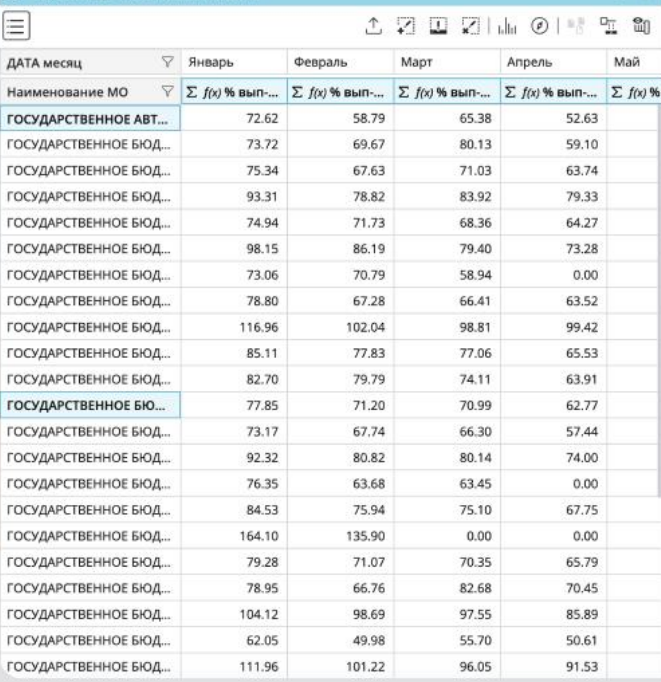

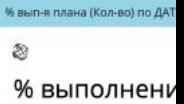

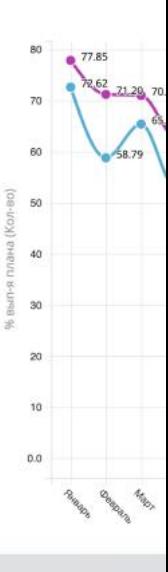

## **Модуль Manager**

#### **Настройки системы**

- 1. Ролевая модель
- 2. Пользователи
- 3. Группы пользователей
- 4. Плагины
- 5. Модули
- 6. Логирование

#### **Источники**

Пример добавления источника

#### **Датасеты**

- 1. Примеры создания датасета
- 2. Ограничение данных в датасете

#### **Реестр фильтров**

Примеры создания глобального фильтра

### **Модуль Dashboard**

#### **Основное меню**

#### **Проект / Дашборд**

Пример создания проекта

#### **Виджеты**

Пример создания виджета

#### **Работа в дашборде в режиме редактирования (добавление объектов на слой)**

- 1. Добавление виджетов
- 2. Добавление таблиц (плоская и сводная)
- 3. Добавление текста
- 4. Работа с HTML-редактором
- 5. Добавление видео
- 6. Добавление изображения
- 7. Добавление глобального фильтра
- 8. Добавление ссылок
- 9. Добавление слоёв

 | План обучения Polymatica Dashboards TN **SL SOFT** POLY///ATICA

### **Работа в дашборде в режиме редактирования (функциональность)**

- 1. Настройка оформления виджетов
- 2. Группировка виджетов
- 3. Работа с глобальным фильтром
	- a. Использование глобальных фильтров (на примерах)
	- b. Настройка связи
- 4. Фильтрация из виджета
	- a. График-фильтр
	- b. Детализация

#### **Работа в дашборде в режиме просмотра**

- 1. Возможности для дашборда (шаринг, экспорт, др.)
- 2. Возможности для виджета (экспорт, др.)
- 3. Панель фильтров
- 4. Drill Down в виджете